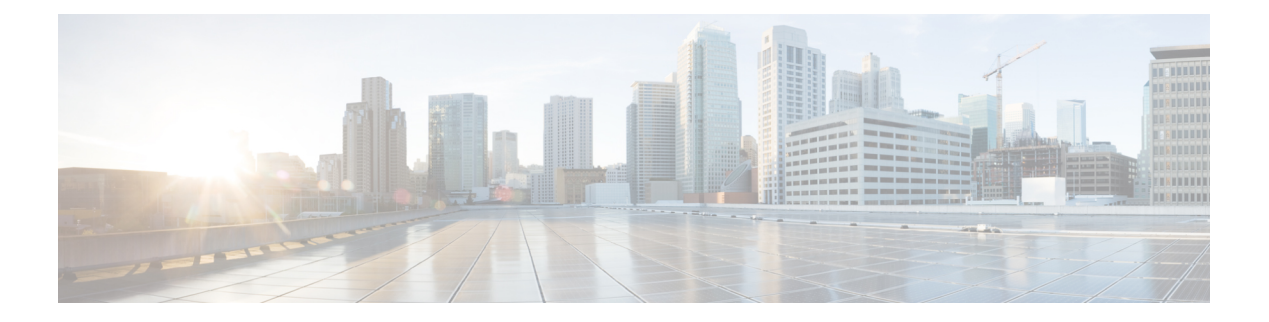

# **IGMP Snooping**

This module describes how to enable and configure the Ethernet Virtual Connection (EVC)-based IGMP Snooping feature globally and on bridge domains.

- Finding Feature [Information,](#page-0-0) page 1
- [Information](#page-0-1) About IGMP Snooping, page 1
- How to Configure IGMP [Snooping,](#page-1-0) page 2
- Additional [References,](#page-11-0) page 12
- Feature [Information](#page-11-1) for IGMP Snooping, page 12

## <span id="page-0-0"></span>**Finding Feature Information**

Your software release may not support all the features documented in this module. For the latest caveats and feature information, see Bug [Search](https://tools.cisco.com/bugsearch/search) Tool and the release notes for your platform and software release. To find information about the features documented in this module, and to see a list of the releases in which each feature is supported, see the feature information table.

Use Cisco Feature Navigator to find information about platform support and Cisco software image support. To access Cisco Feature Navigator, go to [www.cisco.com/go/cfn.](http://www.cisco.com/go/cfn) An account on Cisco.com is not required.

# <span id="page-0-1"></span>**Information About IGMP Snooping**

### **IGMP Snooping**

Multicast traffic becomes flooded because a device usually learns MAC addresses by looking into the source address field of all the frames that it receives. A multicast MAC address is never used as the source address for a packet. Such addresses do not appear in the MAC address table, and the device has no method for learning them.

IP Multicast Internet Group Management Protocol (IGMP), which runs at Layer 3 on a multicast device, generates Layer 3 IGMP queries in subnets where the multicast traffic must be routed. IGMP (on a device) sends out periodic general IGMP queries.

IGMPSnooping is an Ethernet Virtual Circuit (EVC)-based feature set. EVC decouples the concept of VLAN and broadcast domain. An EVC is an end-to-end representation of a single instance of a Layer 2 service being offered by a provider. In the Cisco EVC framework, bridge domains are made up of one or more Layer 2 interfaces known as service instances. A service instance is the instantiation of an EVC on a given port on a given device. A service instance is associated with a bridge domain based on the configuration.

Traditionally, a VLAN is a broadcast domain, and physical ports are assigned to VLANs as access ports; the VLAN tag in a packet received by a trunk port is the same number as the internal VLAN broadcast domain. With EVC, an Ethernet Flow Point (EFP) is configured and associated with a broadcast domain. The VLAN tag is used to identify the EFP only and is no longer used to identify the broadcast domain.

When you enable EVC-based IGMP snooping on a bridge domain, the bridge domain interface responds at Layer 2 to the IGMP queries with only one IGMP join request per Layer 2 multicast group. Each bridge domain represents a Layer 2 broadcast domain. The bridge domain interface creates one entry per subnet in the Layer 2 forwarding table for each Layer 2 multicast group from which it receives an IGMP join request. All hosts interested in this multicast traffic send IGMP join requests and are added to the forwarding table entry. During a Layer 2 lookup on a bridge domain to which the bridge domain interface belongs, the bridge domain forwards the packets to the correct EFP. When the bridge domain interface hears the IGMP Leave group message from a host, it removes the table entry of the host.

Layer 2 multicast groups learned through IGMP snooping are dynamic. However, you can statically configure Layer 2 multicast groups. If you specify group membership for a multicast group addressstatically, yourstatic setting supersedes any automatic manipulation by IGMP snooping. Multicast group membership lists can consist of both user-defined and IGMP snooping-learned-settings.

#### **Restrictions for IGMP Snooping**

- IGMP snooping is only supported on a Bridge Domain when OTV is enabled on ASR 1000 routers.
- If IGMP snooping is configured on a Bridge Domain with OTV enabled, then the IGMP snooping process limits the multicast traffic. In this scenario, the snooping tables are populated.
- If IGMP snooping is configured on a Bridge Domain without OTV, the IGMP snooping process does not limit multicast traffic. In this scenario, the snooping tables are not populated and the multicast traffic floods the entire VLAN.

## <span id="page-1-0"></span>**How to Configure IGMP Snooping**

### **Enabling IGMP Snooping**

#### **SUMMARY STEPS**

- **1. enable**
- **2. configure terminal**
- **3. ip igmp snooping**
- **4. bridge-domain** *bridge-id*
- **5. ip igmp snooping**
- **6. end**

#### **DETAILED STEPS**

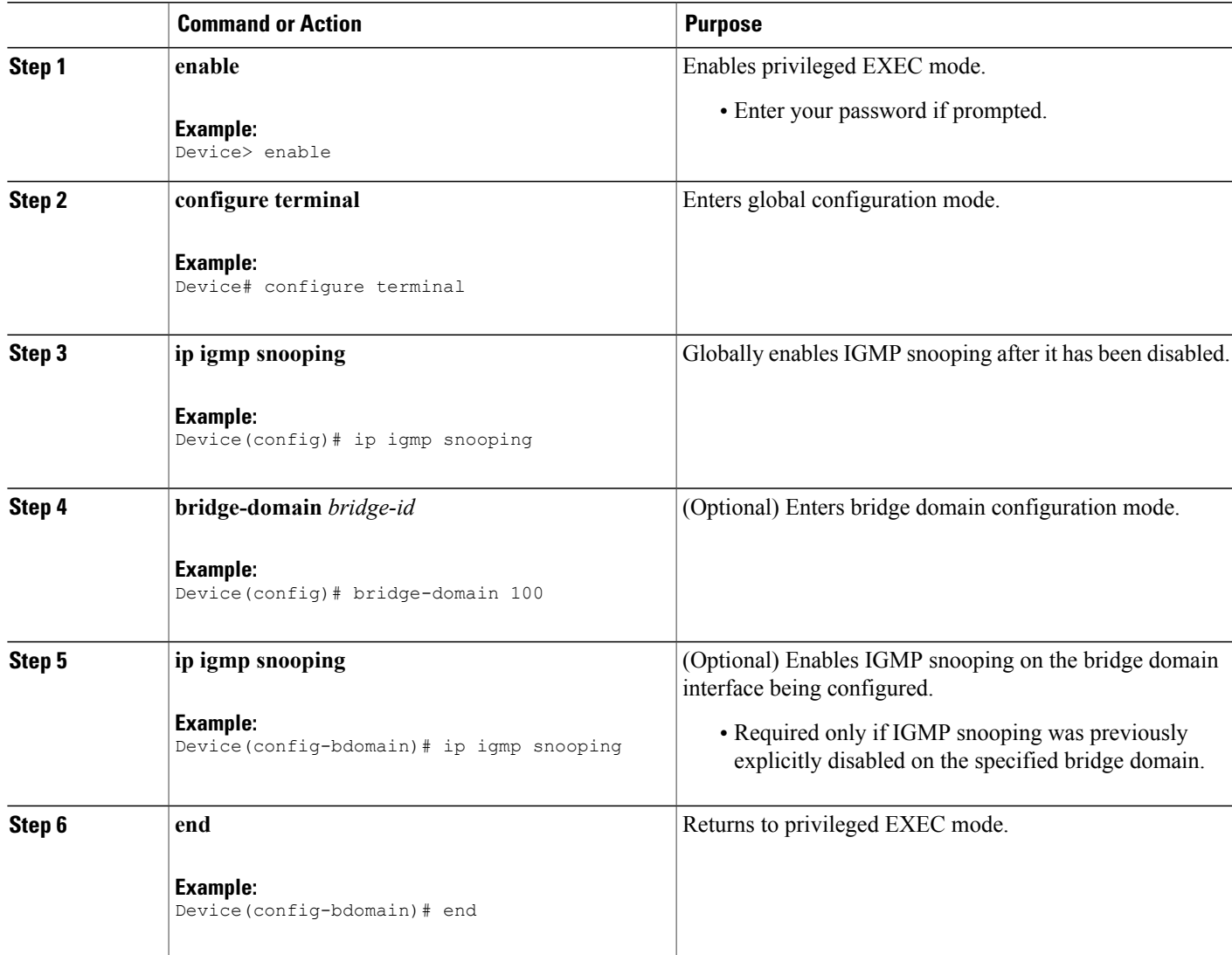

## **Configuring IGMP Snooping Globally**

Perform this task to modify the global configuration for IGMP snooping.

#### **Before You Begin**

 $\mathbf I$ 

IGMP snooping must be enabled. IGMP snooping is enabled by default.

Τ

#### **SUMMARY STEPS**

- **1. enable**
- **2. configure terminal**
- **3. ip igmp snooping robustness-variable** *variable*
- **4. ip igmp snooping tcn query solicit**
- **5. ip igmp snooping tcn flood query count** *count*
- **6. ip igmp snooping report-suppression**
- **7. ip igmp snooping explicit-tracking-limit** *limit*
- **8. ip igmp snooping last-member-query-count** *count*
- **9. ip igmp snooping last-member-query-interval** *interval*
- **10. ip igmp snooping check** { **ttl** | **rtr-alert-option** }
- **11. exit**

#### **DETAILED STEPS**

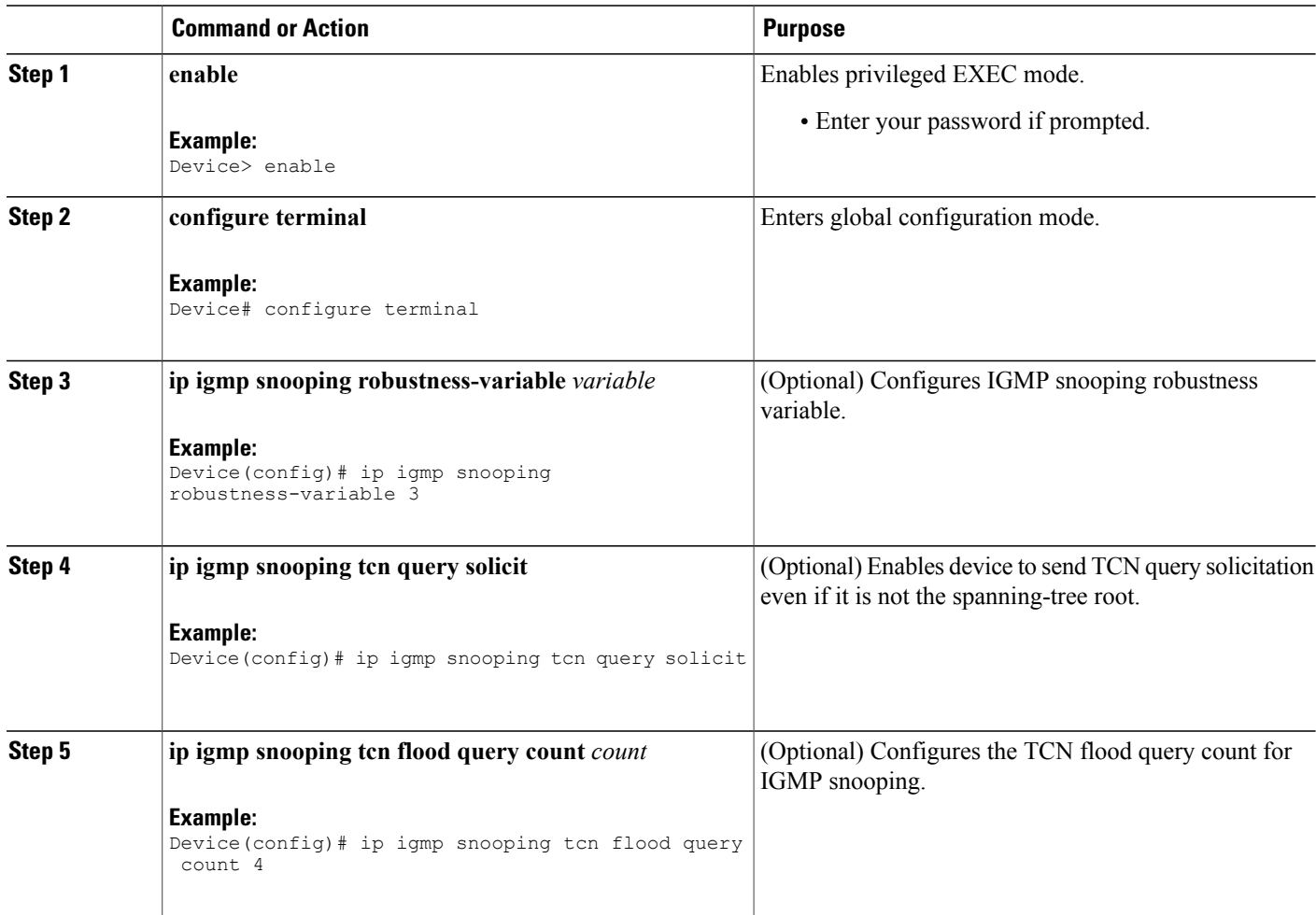

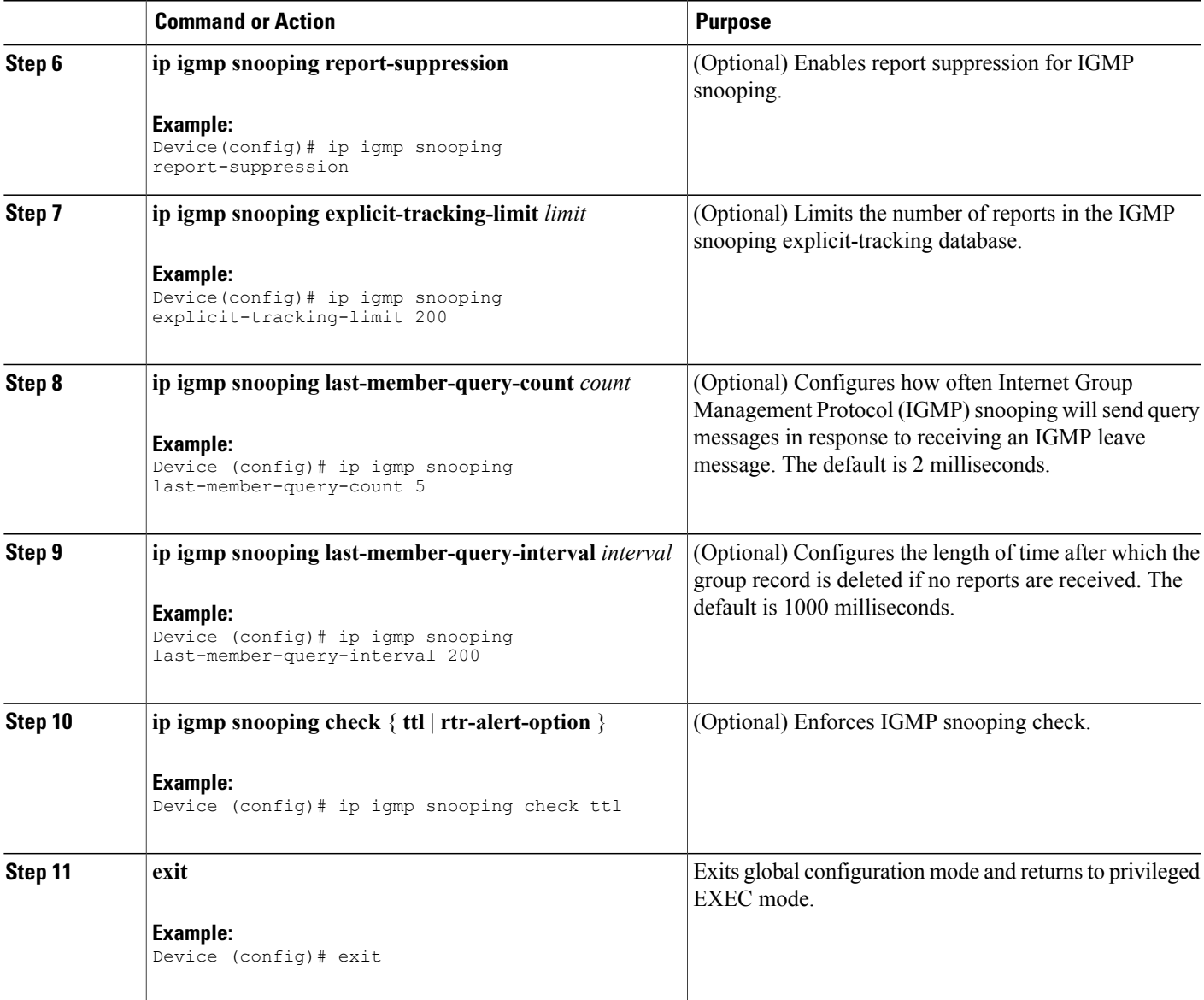

## **Configuring IGMP Snooping on a Bridge Domain Interface**

Perform this task to modify the IGMP snooping configuration on a bridge domain interface.

#### **Before You Begin**

Г

- The bridge domain interface must be created. See the "Configuring Bridge Domain Interfaces" section of the *Cisco ASR 1000 Series Aggregation Services Routers Software Configuration Guide*.
- IGMP snooping must be enabled on the interface to be configured. IGMP snooping is enabled by default.

T

#### **SUMMARY STEPS**

- **1. enable**
- **2. configure terminal**
- **3. bridge-domain** *bridge-id*
- **4. ip igmp snooping immediate-leave**
- **5. ip igmp snooping robustness-variable** *variable*
- **6. ip igmp snooping report-suppression**
- **7. ip igmp snooping explicit-tracking**
- **8. ip igmp snooping explicit-tracking-limit** *limit*
- **9. ip igmp snooping last-member-query-count** *count*
- **10. ip igmp snooping last-member-query-interval** *interval*
- **11. ip igmp snooping access-group** {*acl-number* | *acl-name*}
- **12. ip igmp snooping limit** *num* [**except** {*acl-number* | *acl-name*}]
- **13. ip igmp** snooping minimum-version  $\{2 | 3\}$
- **14. ip igmp snooping check** { **ttl** | **rtr-alert-option** }
- **15. ip igmp snooping static source** *source-address* **interface** *port-type port-number* **16. end**

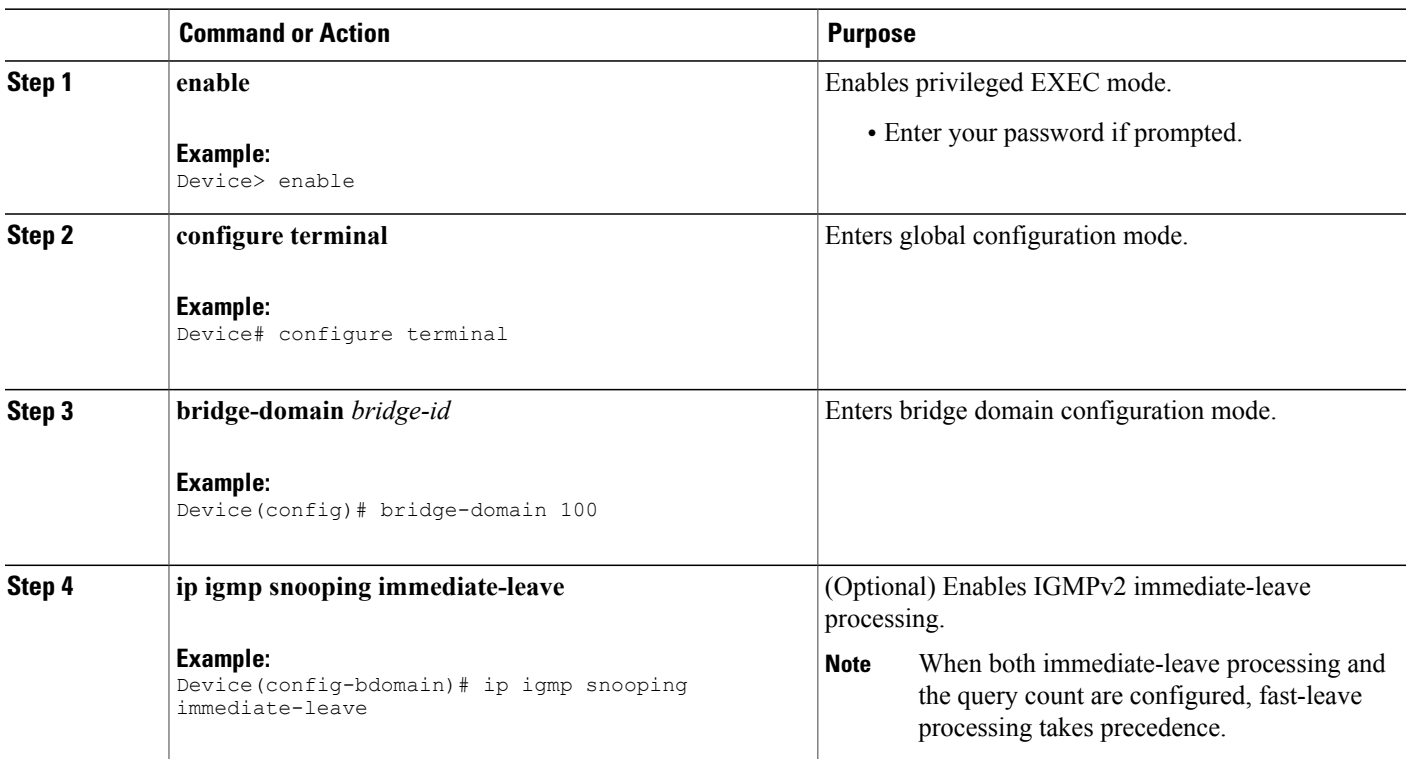

#### **DETAILED STEPS**

 $\mathbf I$ 

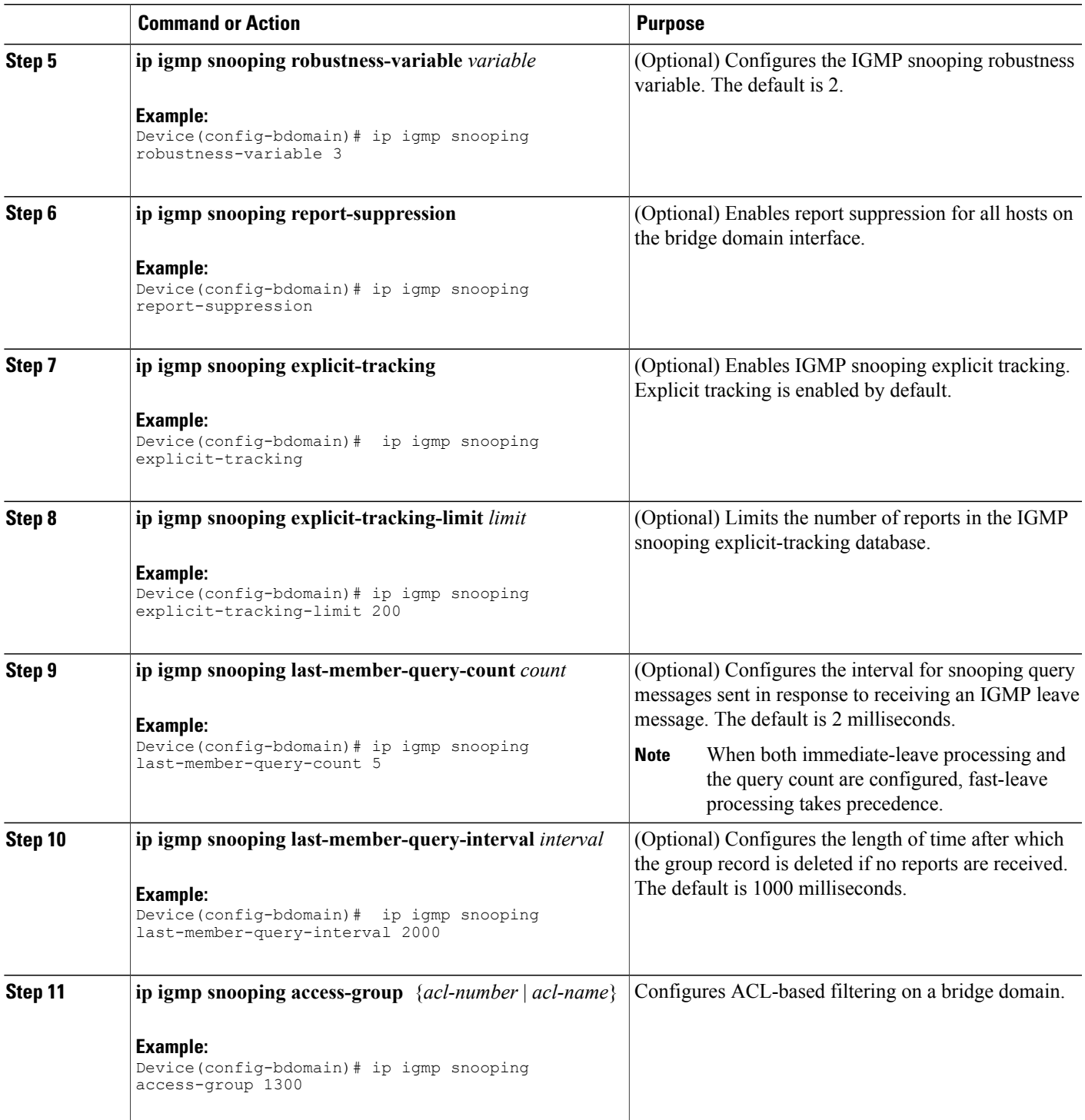

T

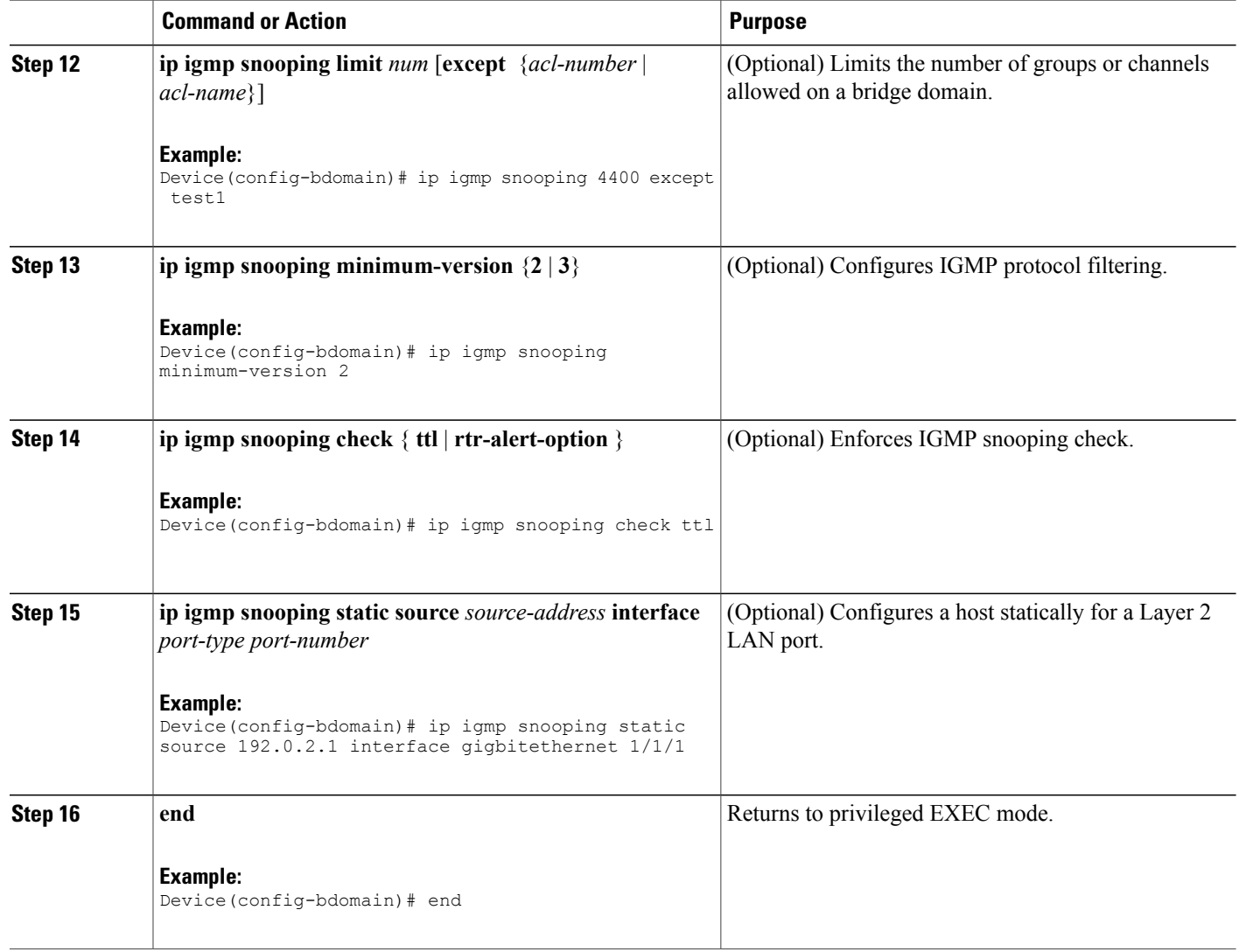

### **Configuring an EFP**

Perform this task to configure IGMP snooping features on an EFP.

#### **Before You Begin**

The EFP and bridge domain must be previously configured. Configuring a service instance on a Layer 2 port creates a pseudoport or Ethernet Flow Point (EFP) on which you configure Ethernet Virtual Connection (EVC) features. See the "Configuring Ethernet Virtual Connections on the Cisco ASR 1000 Router" section of the *Carrier Ethernet Configuration Guide* for configuration information.

#### **SUMMARY STEPS**

- **1. enable**
- **2. configure terminal**
- **3. router-guard ip multicast efps**
- **4. interface** *type number*
- **5. service instance** *id* **ethernet**
- **6. router-guard multicast**
- **7. ip igmp snooping tcn flood**
- **8. ip igmp snooping access-group** {*acl-number* | *acl-name*}
- **9. ip igmp snooping limit** *num* [**except** {*acl-number* | *acl-name*}]
- **10. end**

#### **DETAILED STEPS**

 $\mathbf{I}$ 

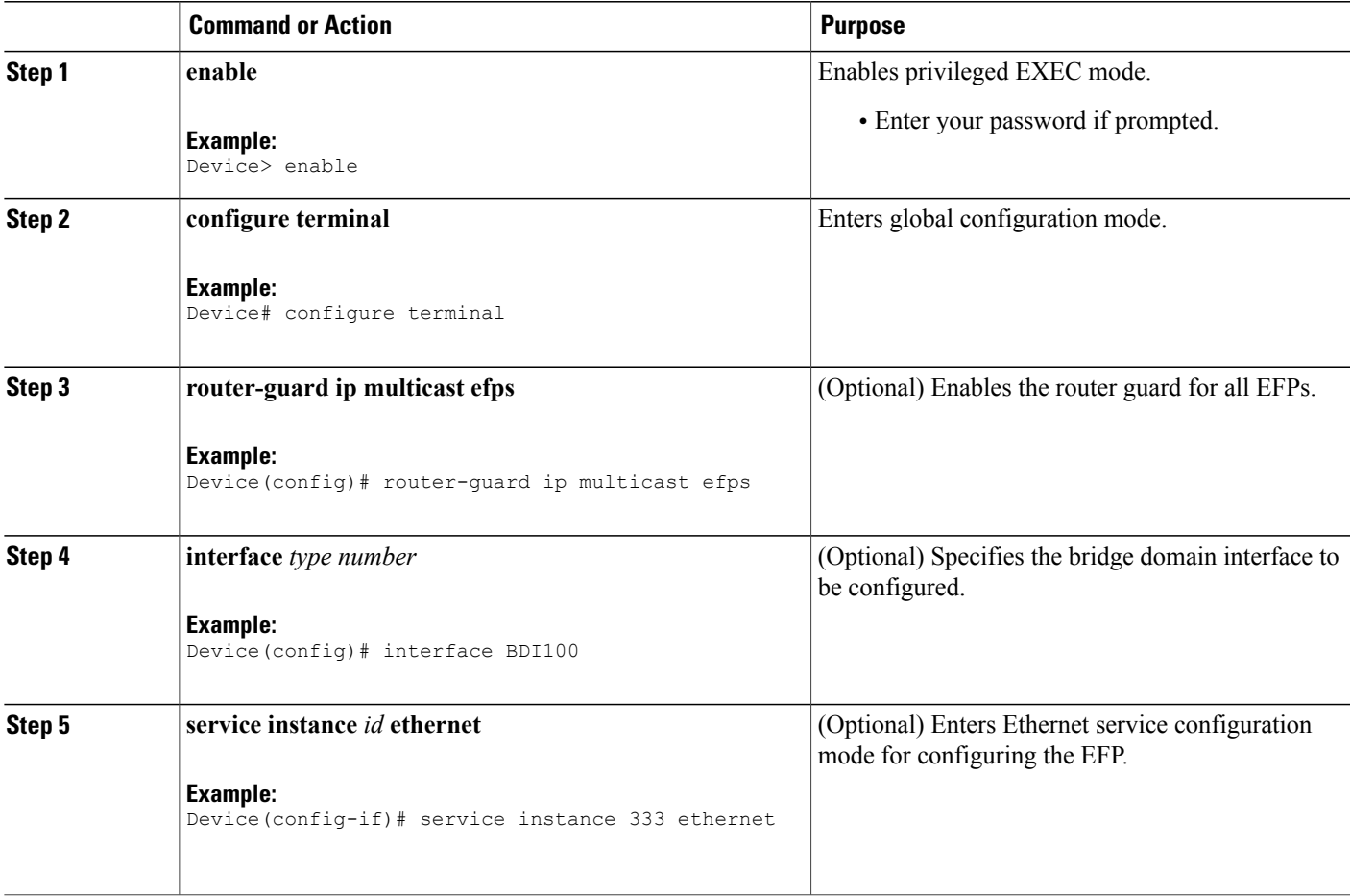

T

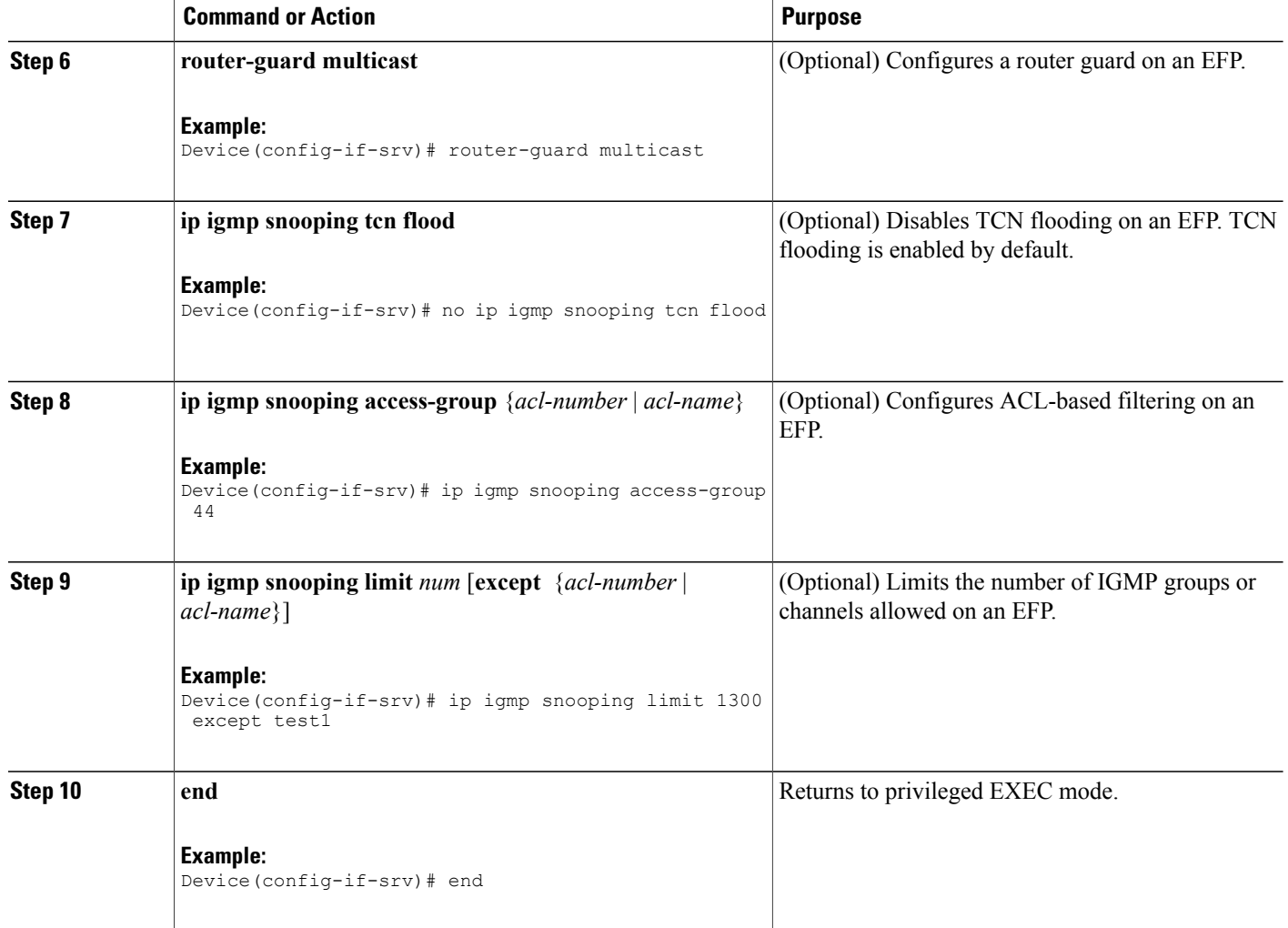

## **Verifying IGMP Snooping**

#### **SUMMARY STEPS**

- **1. enable**
- **2. show igmp snooping** [**count** [**bd** *bd-id*]]
- **3. show igmp snooping groups bd** *bd-id* [ **count** | *ip-address* [**verbose**] [**hosts** | **sources** | **summary** ]]
- **4. show igmp snooping membership bd** *bd-id*
- **5. show igmp snooping mrouter** [**bd** *bd-id*]
- **6. show igmp snooping counters** [**bd** *bd-id*]

#### **DETAILED STEPS**

 $\mathbf{I}$ 

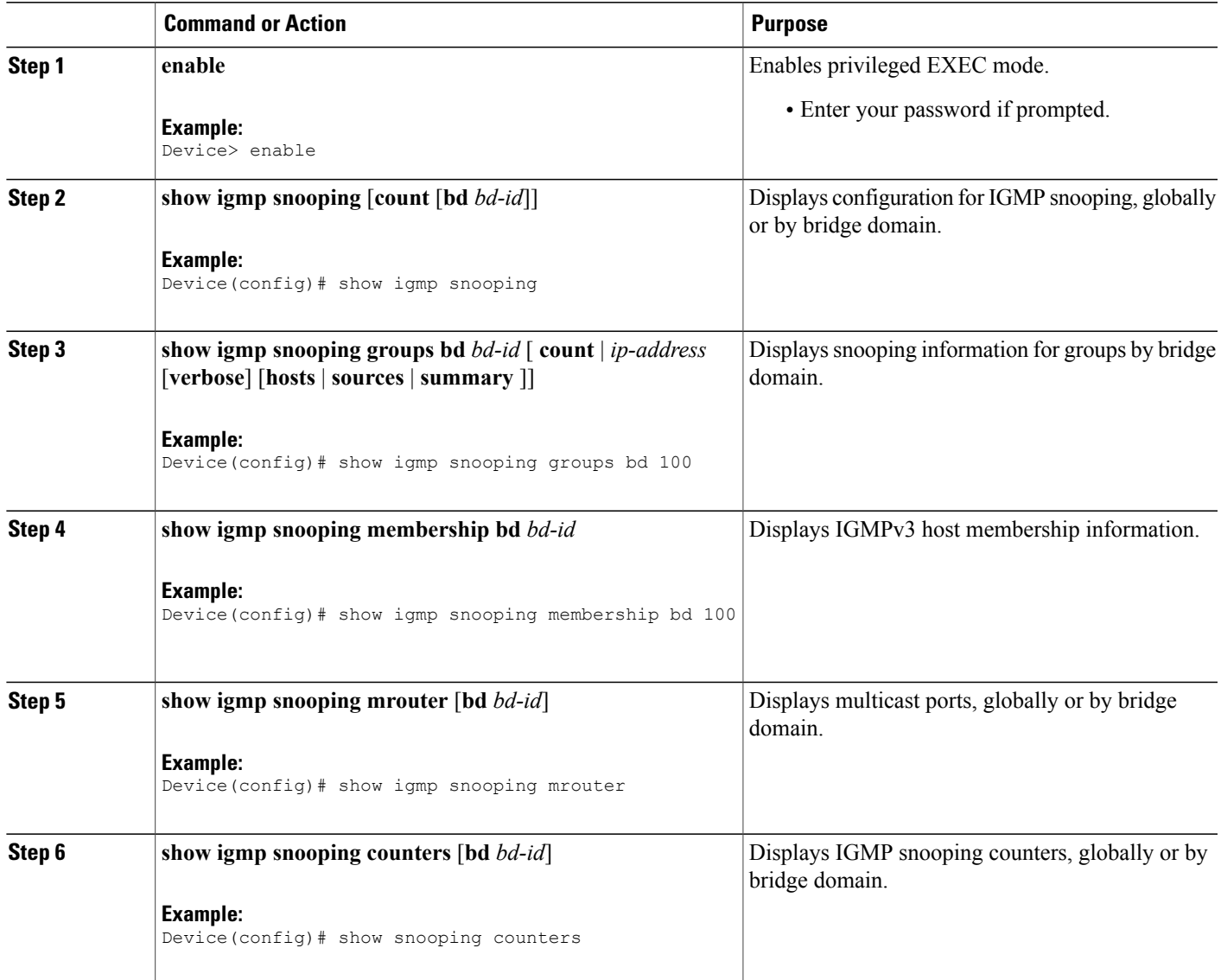

ι

# <span id="page-11-0"></span>**Additional References**

#### **Technical Assistance**

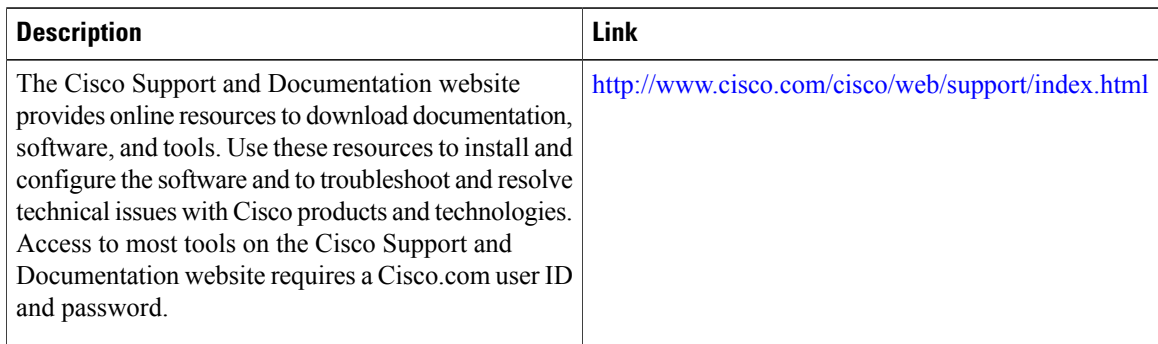

# <span id="page-11-1"></span>**Feature Information for IGMP Snooping**

The following table provides release information about the feature or features described in this module. This table lists only the software release that introduced support for a given feature in a given software release train. Unless noted otherwise, subsequent releases of that software release train also support that feature.

Use Cisco Feature Navigator to find information about platform support and Cisco software image support. To access Cisco Feature Navigator, go to [www.cisco.com/go/cfn.](http://www.cisco.com/go/cfn) An account on Cisco.com is not required.

 $\mathbf{I}$ 

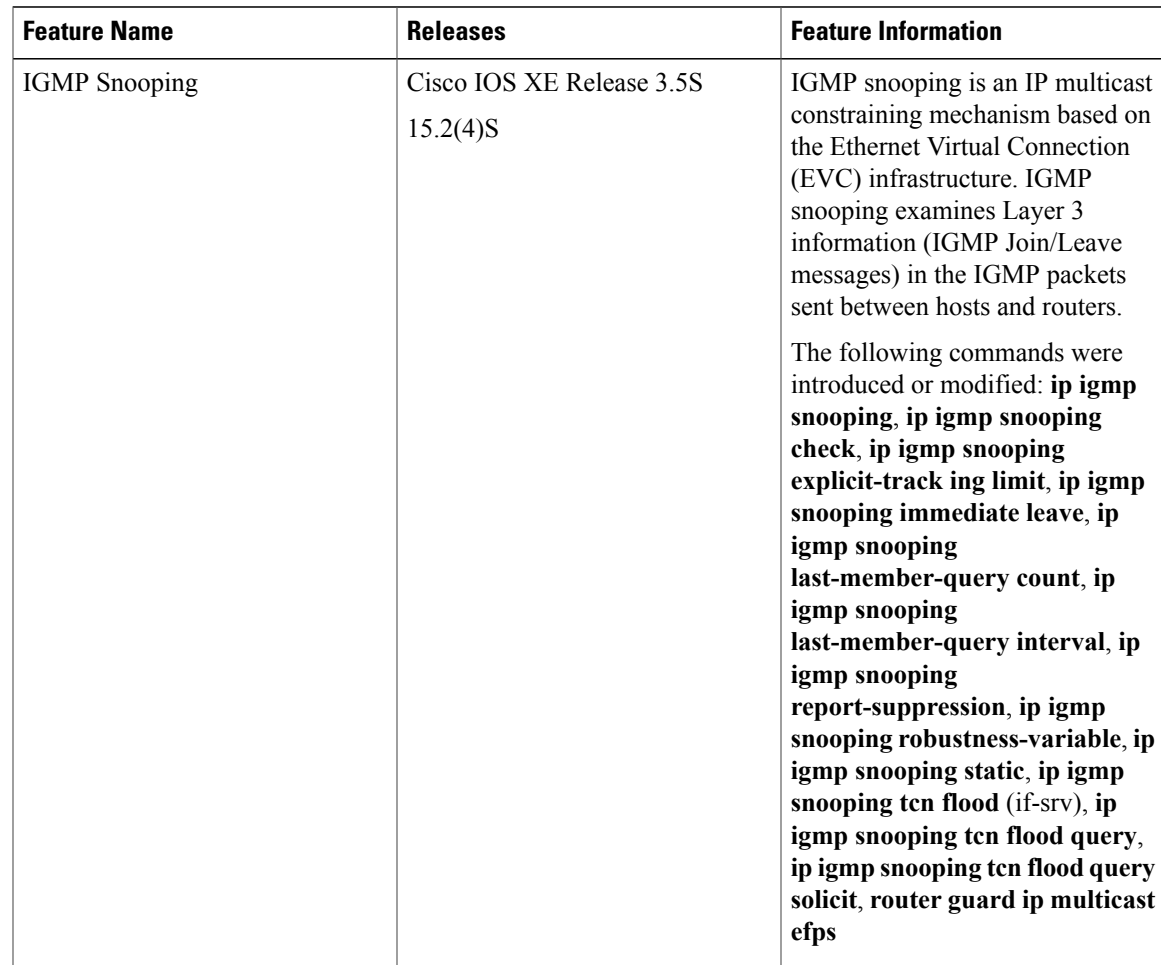

#### **Table 1: Feature Information for Configuring IGMP Snooping**

I